# <span id="page-0-0"></span>HP BSA Essentials

<span id="page-0-1"></span>For the Red Hat Enterprise Linux operating system

## Release Notes

**Software version/date**: 9.20/September 2012

**Document release date**: July 2013

This document provides an overview of the changes made to HP BSA Essentials for the 9.20 release. It contains important information not included in the guides or online help.

## Contents

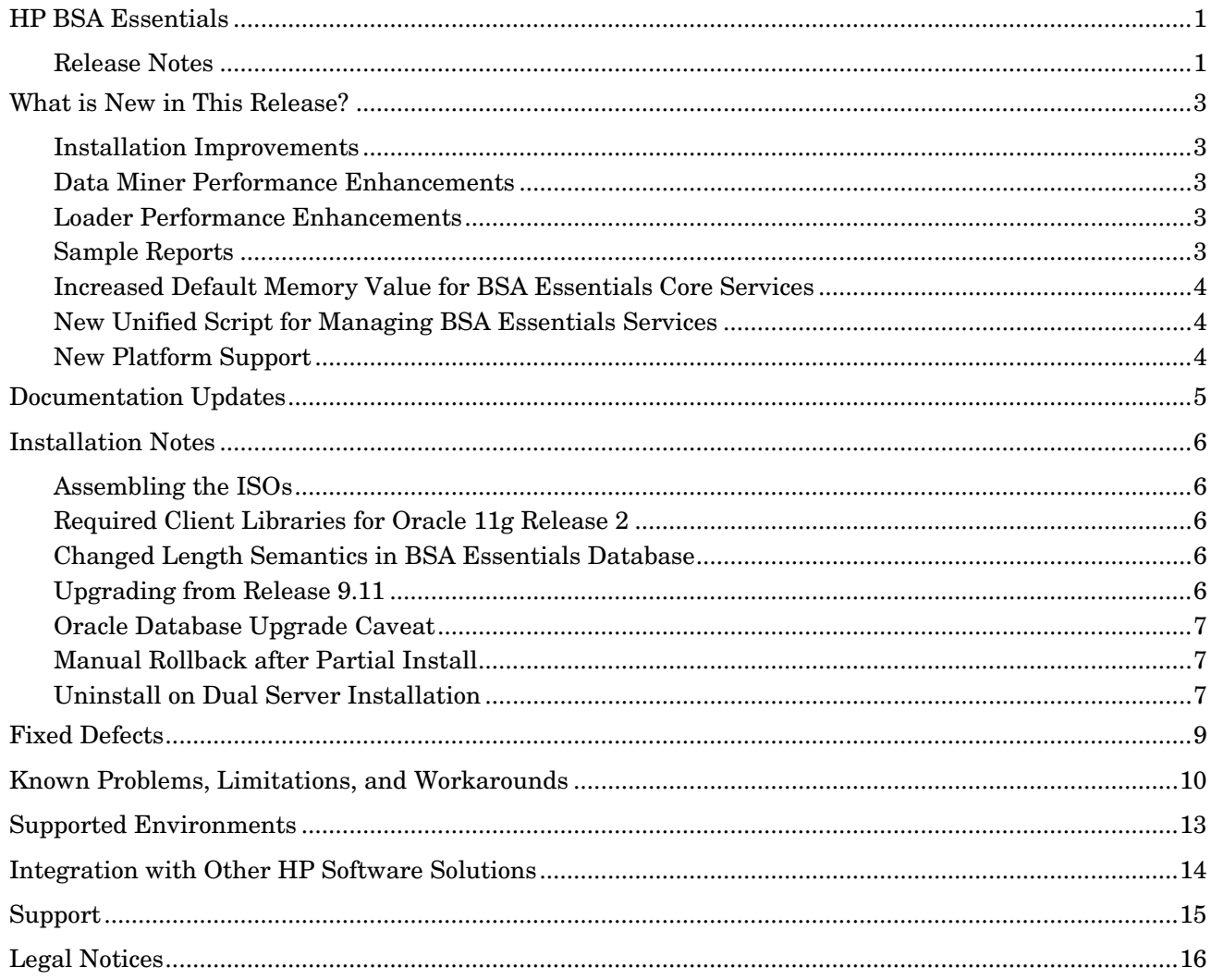

## <span id="page-2-0"></span>What is New in This Release?

### <span id="page-2-1"></span>Installation Improvements

Support for silent install

It is now possible to perform a silent install on a single server installation for purposes of automation. The installer allows you to create a response file that can be subsequently used to perform any number of silent installs.

See "Performing a Silent Install" in the "Installing BSA Essentials" chapter of the *BSA Essentials Installation Guide* for more information.

• Oracle RAC

In dual server installation, it is now possible to configure an Oracle RAC database instance. Also, a script has been provided that allows you to easily populate the RAC database instance with the necessary users, views, and tables.

See "Installing BSA Essentials" in the *BSA Essentials Installation Guide* for more information.

• Customer self-installable upgrade process

Now, the upgrade process from the previous release (9.1x) to the current release (9.20) is fully customer self-installable. Prior to 9.20, all production BSA Essentials upgrade deployments had to be installed by an HP Professional Services team or certified consultant to be eligible for official HP support.

See "Upgrading BSA Essentials" in the *BSA Essentials Installation Guide* for more information.

### <span id="page-2-2"></span>Data Miner Performance Enhancements

The function of a data miner is to collect data on the source systems. When you successfully configure a data miner, its first task will be to collect the current state information from the source system and send that information to the HP BSA Essentials Core Server for loading. The amount of initial load time it will take for this data to be available for reporting has been improved.

### <span id="page-2-3"></span>Loader Performance Enhancements

The performance of the loader has been greatly improved by utilizing parallel and batch loading techniques.

Now the loader pre-processes and categorizes data files tasks to allow for multiple loader threads that can load data in parallel. Also, some data will be batch-loaded instead of being processed as single data inserts. In these cases, the loader data file handling can read sets of transactions suitable for batching as a single transaction rather than multiple transactions as it did in the past. Note that the maximum pooled database connections have increased by five. These extra pooled connections are used for loader performance enhancement.

### <span id="page-2-4"></span>Sample Reports

The sample reports previously provided with this product have been removed from the Reports tab in the main document list under Public Folders in the BSA Essentials Web Client. With the introduction of BSA Essentials content releases, supported sample reports are now available at the HP Live Network site.

If you upgrade to this release from a previous release, these sample reports will not be removed from your system, but be aware that they are not supported.

See "Sample Reports" in the "Reports" chapter in the *BSA Essentials User Guide* for more information about downloading the supported sample reports from HP Live Network.

### <span id="page-3-0"></span>Increased Default Memory Value for BSA Essentials Core Services

The default memory setting for BSA Essentials core services has been increased to 8GB (8192m) providing the recommended value to support a small deployment of BSA Essentials core services.

See "Sizing Recommendations" in the *BSA Essentials Installation Guide* for information about sizing requirements. See "Configuring Additional Memory" in the *BSA Essentials Administrator Guide* for information on how to change the memory setting if necessary.

### <span id="page-3-1"></span>New Unified Script for Managing BSA Essentials Services

As a convenience, a new script is available for starting, stopping, and restarting the BSA Essentials component services. The script is /etc/init.d/bsae.

Its syntax is the following:

/etc/init.d/bsae *<action>* [*component*]

Use the help action to see all available command line options. The command optionally takes a component option. If no component is specified, the action applies to the BusinessObjects, core, and rsync components. However, you can also apply actions to the tomcat server if you specify the tomcat component on the command line.

The scripts that normally perform these functions, namely,  $/etc/init.d/opsware-omb$ , /etc/init.d/bsae-bo, and /etc/init.d/bsae-tomcat are still available.

### <span id="page-3-2"></span>New Platform Support

BSA Essentials now supports additional versions of Red Hat Enterprise Linux and Oracle Enterprise and Standard.

See the *BSA Essentials Platform Support* document for more information. See [Supported Environments](#page-12-0) for the exact location of this document.

## <span id="page-4-0"></span>Documentation Updates

The first page of this release notes document contains the following identifying information:

- Version number, which indicates the software version.
- Publish date, which changes each time the document is updated.

To check for recent updates or to verify that you are using the most recent edition, visit the following URL:

#### **<http://h20230.www2.hp.com/selfsolve/manuals>**

This site requires that you register for an HP Passport and sign-in. To register for an HP Passport ID, go to:

#### **<http://h20229.www2.hp.com/passport-registration.html>**

Or click the **New users - please register** link on the HP Passport login page.

You will also receive updated or new editions if you subscribe to the appropriate product support service. Contact your HP sales representative for details.

**NOTE:** To view files in PDF format (\*.pdf), Adobe Acrobat Reader must be installed on your system. To download Adobe Acrobat Reader, go to the following web site: **http://www.adobe.com/**

## <span id="page-5-0"></span>Installation Notes

Installation requirements and instructions are found in the *BSA Essentials Installation Guide*, provided in PDF format in the /docs directory on the distribution media for this product. After installation the document can be found in /opt/HP/BSAE/manuals directory on the BSA Essentials Server. It is also available for download on the Self-Solve site at [http://h20230.www2.hp.com/selfsolve/manuals.](http://h20230.www2.hp.com/selfsolve/manuals)

**NOTE:** Installation of BSA Essentials is *not* supported on virtual machines.

## <span id="page-5-1"></span>Assembling the ISOs

The electronic distribution of BSA Essentials 9.20 comes on three ISOs. When using the electronic distribution, you must unpack all three ISOs and reassemble them into a single distribution before you can install the product. The contents of the ISOs just need to be copied to a single folder with at least 6 gigabytes of storage before installation can begin.

In order to rebuild the electronic distribution, perform the instructions provided in the "Installing BSA Essentials" chapter in the *HP BSA Essentials Installation Guide*.

## <span id="page-5-2"></span>Required Client Libraries for Oracle 11g Release 2

If you plan to use the Oracle 11g Release 2 (11gR2) database as your database server, you must install the 32-bit Oracle client on your system in the correct location. For instructions on how to accomplish this task, refer to the Before You Install BSA Essentials > Required Client Libraries for Oracle 11g Release 2 section in the "Pre-Installation Requirements" chapter in the *BSA Essentials Installation Guide*.

Please note that this task is not required for other Oracle versions since the client libraries will be automatically installed on your system if they do not already exist.

## <span id="page-5-3"></span>Changed Length Semantics in BSA Essentials Database

The global length semantics in the BSA Essentials Database is required to be BYTE (BO requirement). As part of post-BSAE installation, BSAE data table column semantics will be changed from BYTE to CHAR to be consistent with Server Automation (SA) semantics. This eliminates the error (value too large for column) that can occur when a character does not map to a single byte, as is the case for multi-byte character sets such as Korean and Japanese, and for various symbols such as the copyright symbol.

## <span id="page-5-4"></span>Upgrading from Release 9.11

If you are upgrading to 9.20 from 9.11, be aware of the following:

- If you are upgrading from release 9.11, you must make sure that you have manually updated your database to 9.11 as part of the 9.11 upgrade process. If you failed to update your database to 9.11 before attempting the 9.20 upgrade, the 9.20 upgrade process will fail. An error is generated in the 9.20 log file indicating that the database was not successfully upgraded to 9.20 as expected. This results in the upgrade being rolled back without displaying any user notification.
- After upgrading from 9.11 to 9.20, do not attempt to remove the 9.11 patch since this will leave your system in an unsupported state.

## <span id="page-6-0"></span>Oracle Database Upgrade Caveat

If you plan to upgrade your Oracle database software after installing BSA Essentials on a single-server installation, you must maintain the same value for \$ORACLE\_HOME even though the Oracle upgrade procedure indicates that you should change this value. If you change this value, BSA Essentials will not function correctly.

### <span id="page-6-1"></span>Manual Rollback after Partial Install

If you abort the installation, you must manually remove all of the files laid down by the installation to the point of failure before you can attempt a new installation.

The files you must remove are located in the following directories:

- /opt/opsware/omdb
- /opt/HP/BSAE
- /var/opt/opsware/omdb
- /var/log/opsware/omdb
- /var/opt/opsware/crypto/omdb
- /etc/opt/opsware/omdb
- /tmp/.oracle
- /var/tmp/.oracle
- /var/log/HP/BSAE

You must also remove the database instance by following the instructions in the "Removing the BSA Essentials Database Instance" section of the *BSA Essentials Installation Guide*.

### <span id="page-6-2"></span>Uninstall on Dual Server Installation

When uninstalling BSA Essentials on a dual server installation, it may be necessary to do some additional cleanup to completely uninstall the product.

On the BSA Essentials core server, perform the following as the **root** user:

- Run the /opt/HP/BSAE/Uninstall/Uninstall\_BSA\_Essentials.sh uninstallation script following the steps described in the "Uninstalling the BSA Essentials Core Server" section of the *BSA Essentials Installation Guide*.
- Stop and remove any running BSA Essentials processes following the steps described in the "Stopping BSA Essentials Processes" of the *BSA Essentials Installation Guide*.

**NOTE:** The Oracle Client will not be deleted on the BSA Essentials core server

On the database server, perform the following steps as the **root** user:

**NOTE:** You cannot perform these steps on the database server if you have performed a custom database installation. If you did perform a custom database installation, the uninstallation script is not available for you to use.

- Run the /opt/HP/BSAE/Uninstall/Uninstall\_BSA\_Essentials.sh uninstallation script. The uninstallation script does not remove the database instance. The DBA must perform this task.
- Remove the /opt/HP/BSAE directory

• Stop and remove the /etc/init.d/opsware-oracle service

## <span id="page-8-0"></span>Fixed Defects

The following defects have been fixed in this release.

#### QCCR1D132351: \*\*RESOLVED\*\* Cannot change BO folder permissions using Internet Explorer

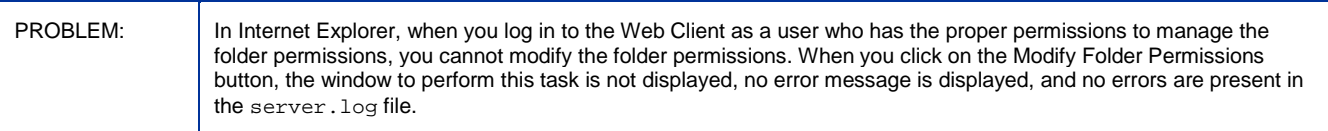

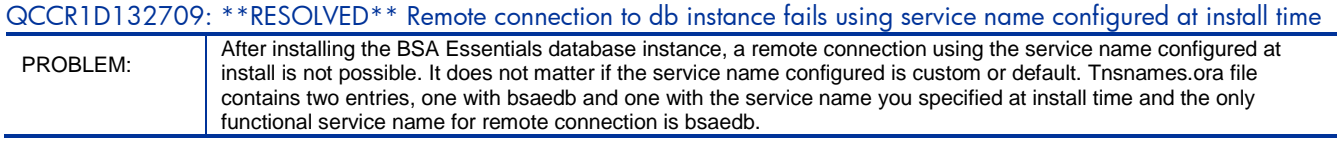

#### QCCR1D135366: \*\*RESOLVED\*\* Message for using uninstallDatabase.sh is displayed after rollback is finished

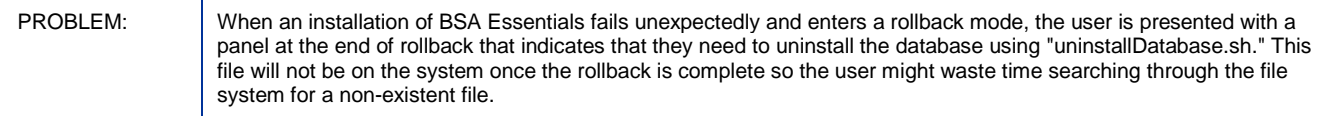

#### QCCR1D135639: \*\*RESOLVED\*\* BSA Essentials installer does not validate length of keystore passphrase

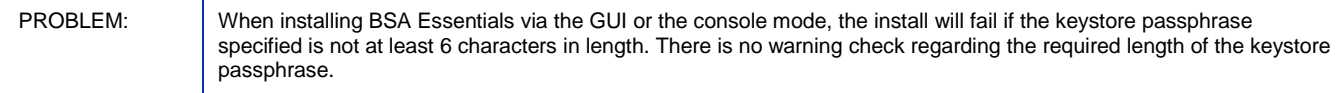

#### QCCR1D143057: \*\*RESOLVED\*\* Advanced search will not save "is not null" search criteria

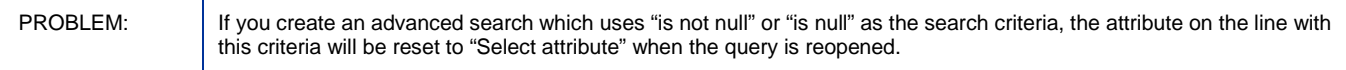

## <span id="page-9-0"></span>Known Problems, Limitations, and Workarounds

The following are known issues in this release.

QCCR1D95622: Input data type control not implemented across administrative area

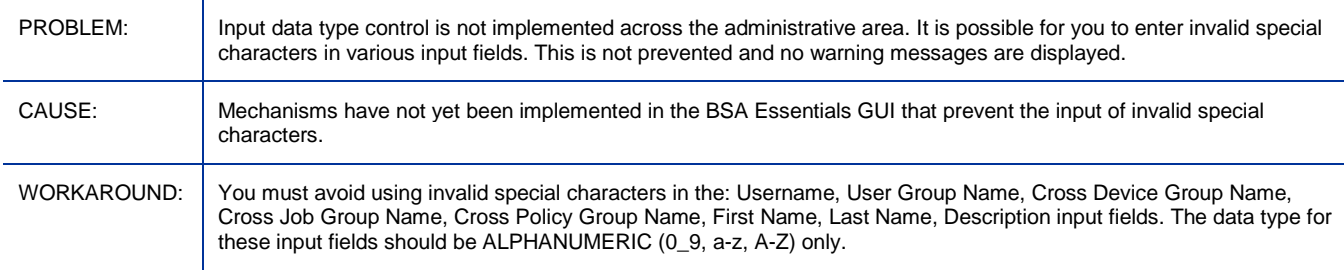

#### QCCR1D98701: Password Rule information is not correctly reported for NA Devices

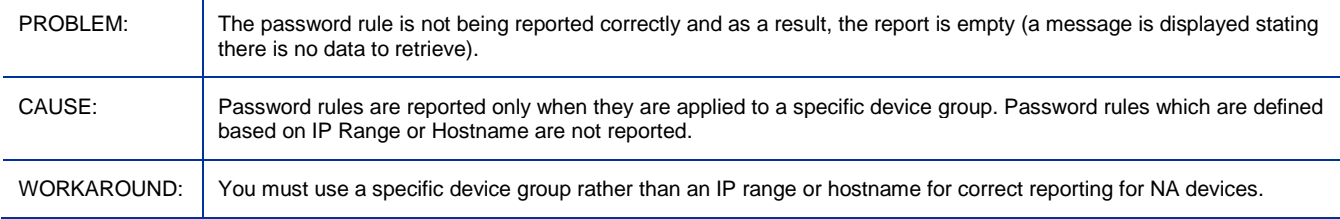

#### QCCR1D117751: Customer is unable to do a date filter on the field 'Last Agent Report' without getting an error. 11g

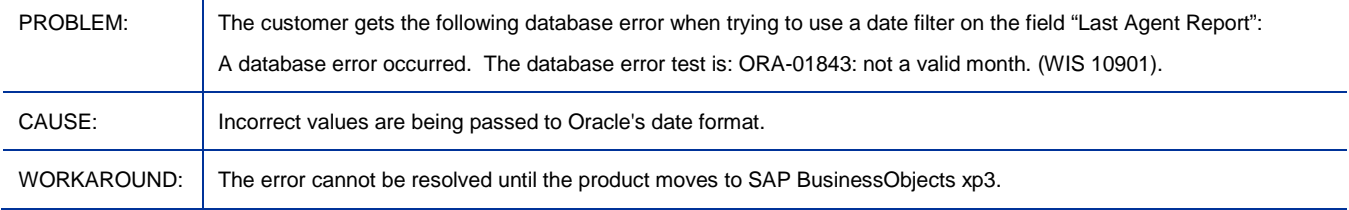

#### QCCR1D132350: Schedule reports page is very small if IE8 is used

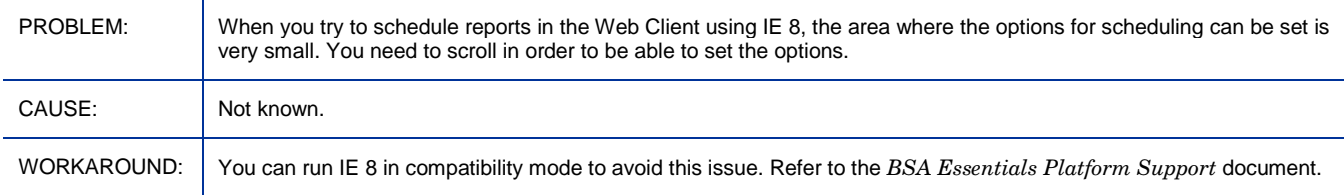

#### QCCR1D 133082: Incorrect value for Database Service Name is not detected during core server install

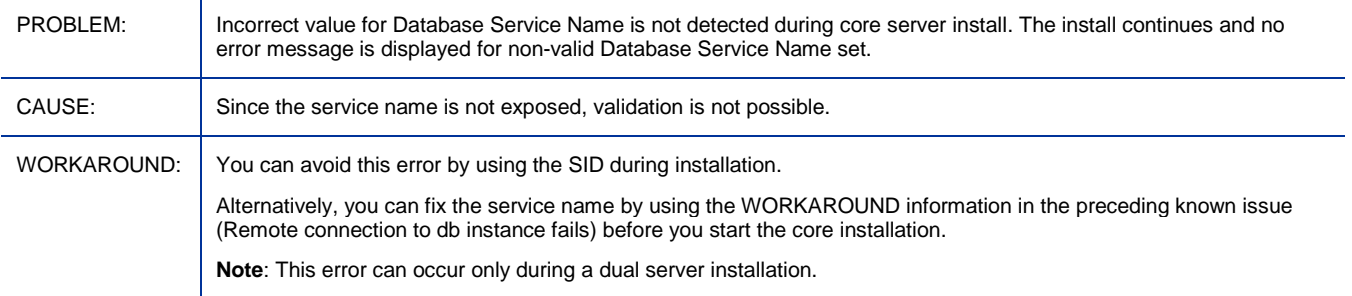

#### QCCR1D133675: Empty error message displayed when user without write privileges tries to view report properties

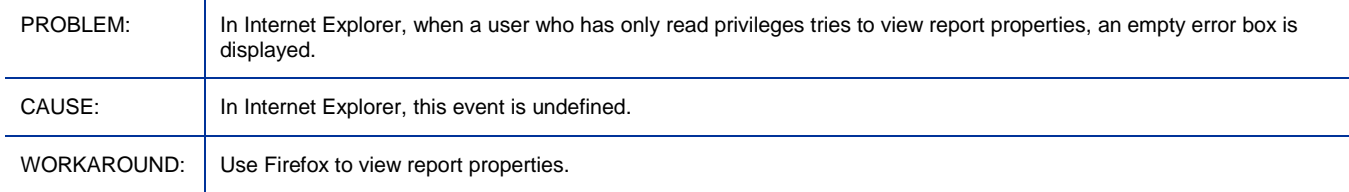

## QCCR1D134156: Connecting to multiple BSA Essentials core servers can lead to an invalid session

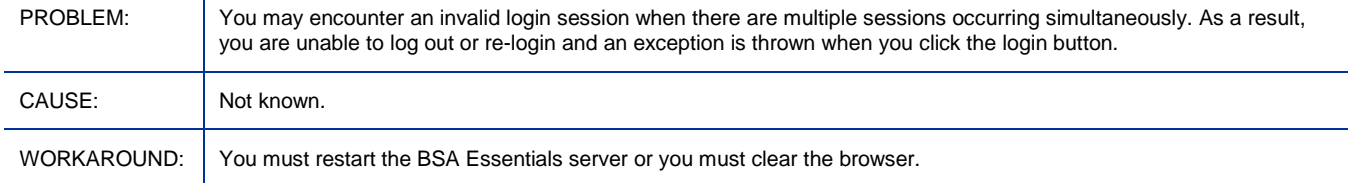

#### QCCR1D135665: cmdb\_appl user is locked after changing passwords if wait sometime between steps

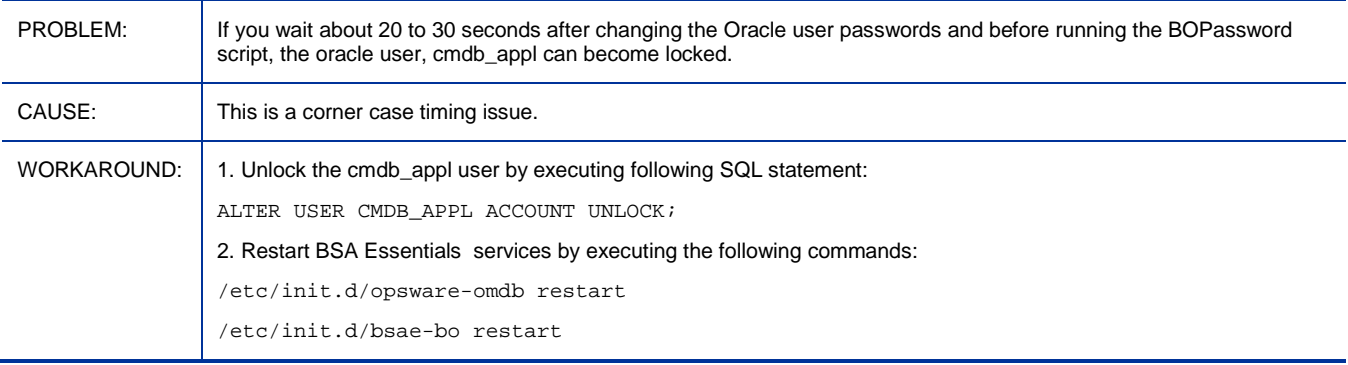

#### QCCR1D152130: Unable to change keystore passphrase

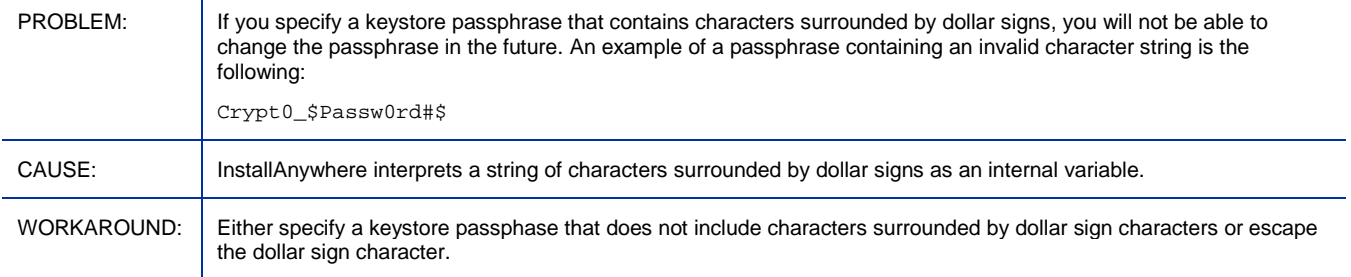

## <span id="page-12-0"></span>Supported Environments

Environments supported for installing BSA Essentials are listed in the *BSA Essentials Platform Support* document provided in PDF format in the /docs directory on the distribution media for this product. After installation the document can be found in /opt/HP/BSAE/manuals directory on the BSA Essentials Server. It is also available for download on the Self-Solve site at [http://h20230.www2.hp.com/selfsolve/manuals.](http://h20230.www2.hp.com/selfsolve/manuals)

## <span id="page-13-0"></span>Integration with Other HP Software Solutions

Information about integration with other HP Software solutions is included in the *BSA Essentials Platform Support* document. See [Supported Environments](#page-12-0) for the exact location of this document.

## <span id="page-14-0"></span>Support

You can visit the HP Software support web site at:

#### **www.hp.com/go/hpsoftwaresupport**

This web site provides contact information and details about the products, services, and support that HP Software offers.

HP Software online software support provides customer self-solve capabilities. It provides a fast and efficient way to access interactive technical support tools needed to manage your business. As a valued support customer, you can benefit by using the support site to:

- Search for knowledge documents of interest
- Submit and track support cases and enhancement requests
- Download software patches
- Manage support contracts
- Look up HP support contacts
- Review information about available services
- Enter into discussions with other software customers
- Research and register for software training

Most of the support areas require that you register as an HP Passport user and sign in. Many also require an active support contract. To find more information about support access levels, go to the following URL:

#### **[http://h20230.www2.hp.com/new\\_access\\_levels.jsp](http://h20230.www2.hp.com/new_access_levels.jsp)**

To register for an HP Passport ID, go to the following URL:

#### **<http://h20229.www2.hp.com/passport-registration.html>**

## <span id="page-15-0"></span>Legal Notices

©Copyright 2012 Hewlett-Packard Development Company, L.P.

Confidential computer software. Valid license from HP required for possession, use or copying. Consistent with FAR 12.211 and 12.212, Commercial Computer Software, Computer Software Documentation, and Technical Data for Commercial Items are licensed to the U.S. Government under vendor's standard commercial license.

The only warranties for HP products and services are set forth in the express warranty statements accompanying such products and services. Nothing herein should be construed as constituting an additional warranty. HP shall not be liable for technical or editorial errors or omissions contained herein.

The information contained herein is subject to change without notice.

For information about third-party license agreements, see the /License directory on the product installation CD-ROM.

Adobe® and Acrobat® are trademarks of Adobe Systems Incorporated.

Java and Oracle are registered trademarks of Oracle and/or its affiliates.

Microsoft®, Windows®, Windows® XP are U.S. registered trademarks of Microsoft Corporation.

UNIX® is a registered trademark of The Open Group.

This product includes software developed by the Apache Software Foundation (http://www.apache.org/).